# **HiCExplorer Documentation**

*Release 2.0*

**Fidel Ramírez**

**Mar 12, 2018**

## **Contents**

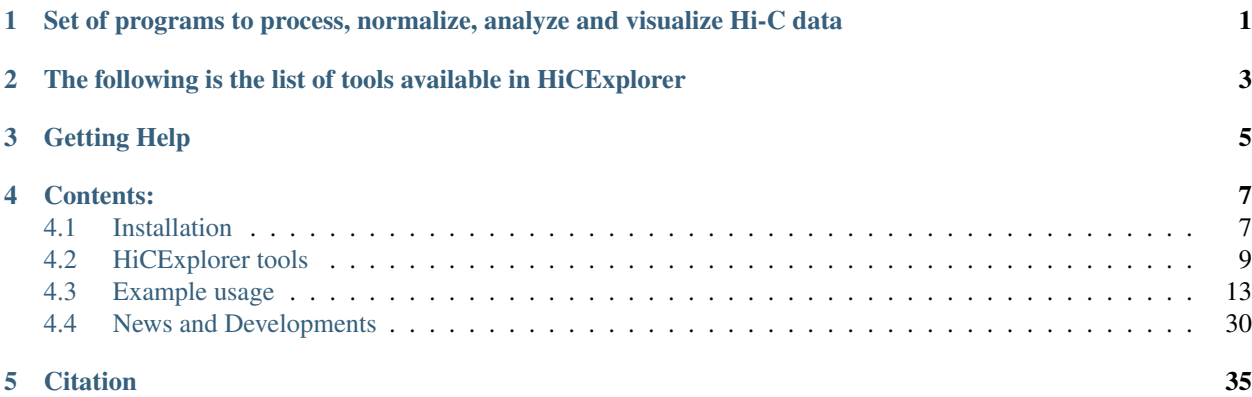

## <span id="page-4-0"></span>Set of programs to process, normalize, analyze and visualize Hi-C data

HiCexplorer addresses the common tasks of Hi-C analysis from processing to visualization.

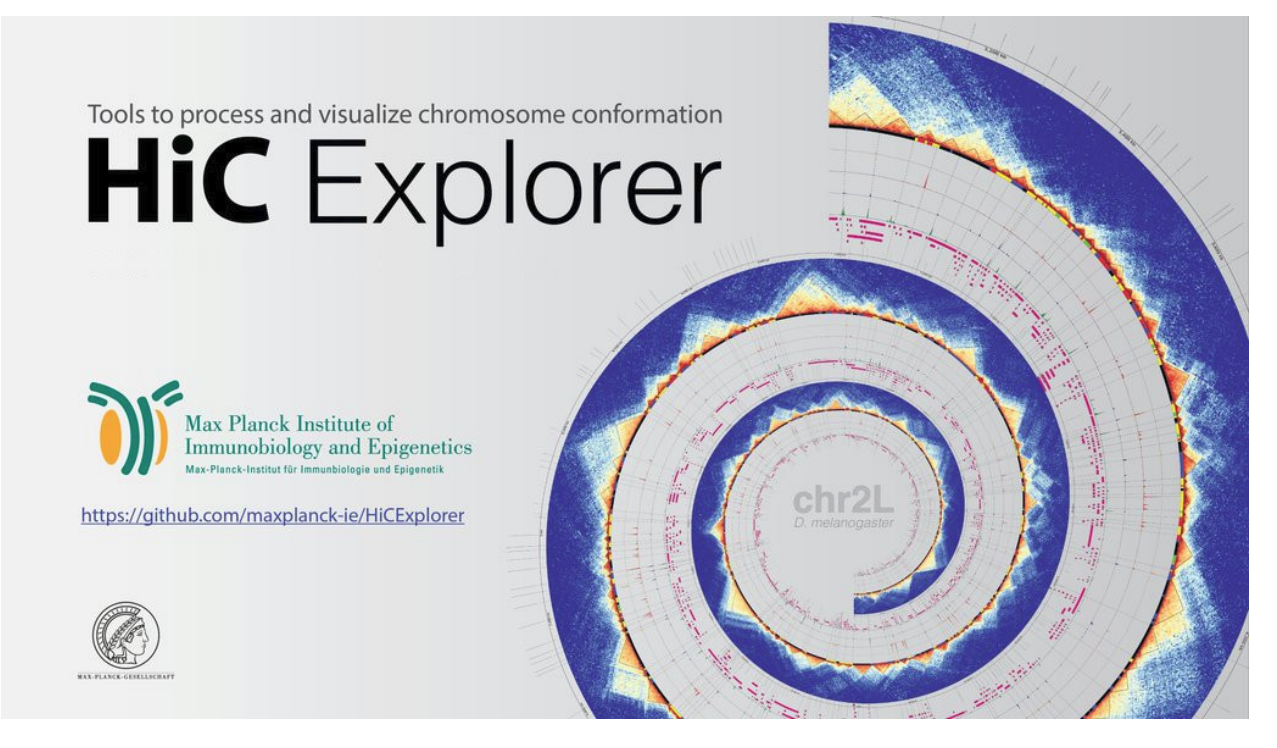

## The following is the list of tools available in HiCExplorer

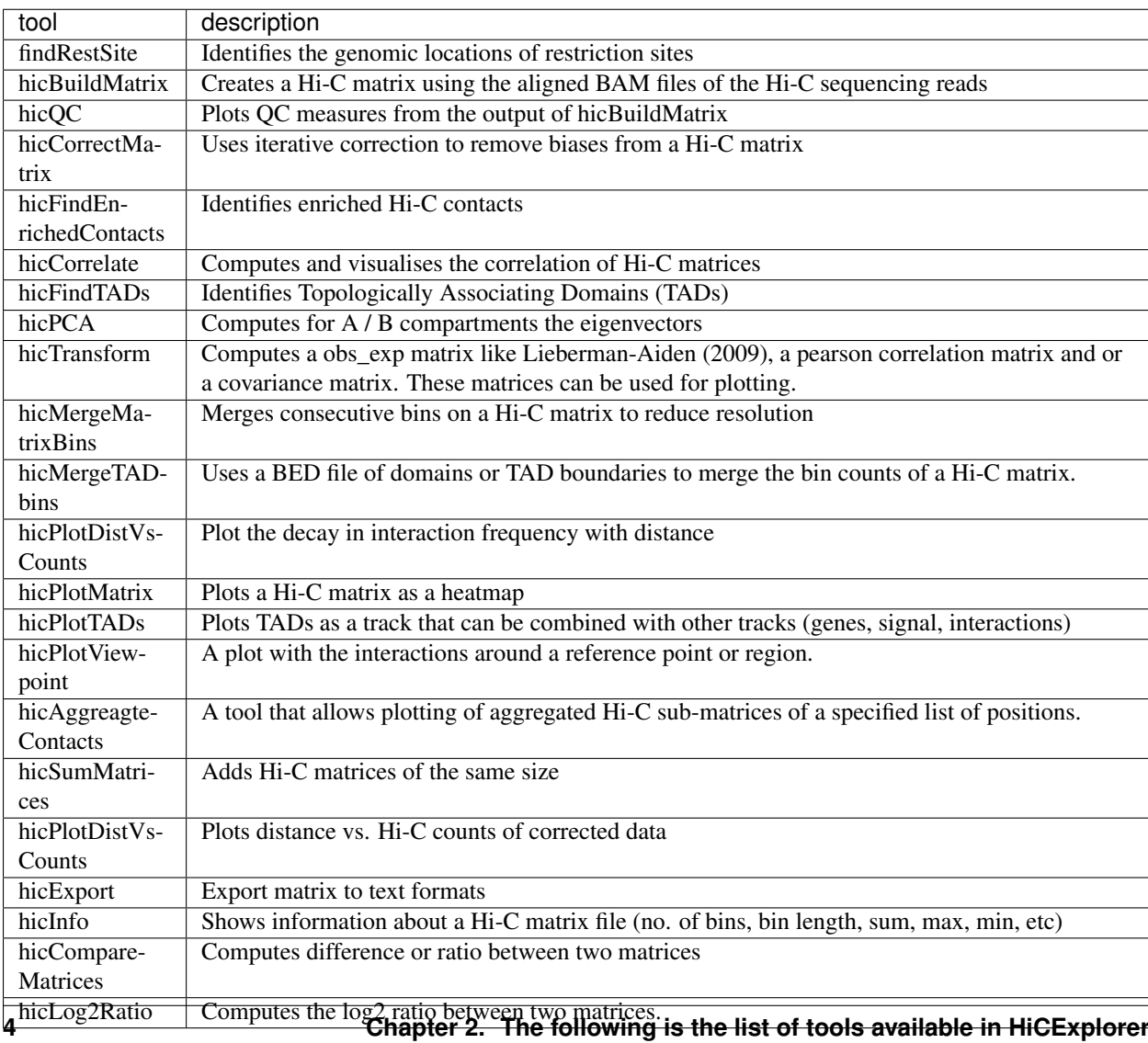

## Getting Help

- <span id="page-8-0"></span>• For general questions, please use Biostars with Tag *hicexplorer* : [Biostars](https://www.biostars.org/t/hicexplorer/)
- For specific questions and feature requests, use the [deepTools mailing list](https://groups.google.com/forum/#!forum/deeptools)
- For suggesting changes/enhancements and to report bugs, please create an issue on [our GitHub repository](https://github.com/deeptools/HiCExplorer)

## Contents:

## <span id="page-10-1"></span><span id="page-10-0"></span>**Installation**

- *[Requirements](#page-10-2)*
- *[Command line installation using](#page-11-0)* conda
- *[Command line installation using](#page-11-1)* pip
- *[Command line installation without](#page-11-2)* pip
- *[Galaxy installation](#page-11-3)*
	- *[Installation with Docker](#page-12-1)*

## <span id="page-10-2"></span>**Requirements**

- Python 2.7 or 3.6
- numpy  $>= 1.12.1$
- scipy  $> = 0.19.0$
- matplotlib  $== 2.1.1$
- pysam  $> = 0.11.2$
- intervaltree  $\geq$  2.1.0
- biopython  $>= 1.68$
- pytables  $\ge$  = 3.3.0
- pyBigWig >=0.3.4
- future  $>= 0.16.0$
- $cooler = 0.7.6$
- $\sin \geq 1.10.0$
- jinja2 >  $= 2.9.6$
- pandas  $> = 0.20.2$

### <span id="page-11-0"></span>**Command line installation using conda**

The fastet way to obtain Python 3.6 together with numpy and scipy is via the [Anaconda Scientific Python Distribu](https://store.continuum.io/cshop/anaconda/)[tion.](https://store.continuum.io/cshop/anaconda/) Just download the version that's suitable for your operating system and follow the directions for its installation. All of the requirements for HiCExplorer can be installed in Anaconda with:

\$ conda install hicexplorer -c bioconda -c conda-forge

#### <span id="page-11-1"></span>**Command line installation using pip**

Install HiCExplorer using the following command:

```
$ pip install hicexplorer
```
All python requirements should be automatically installed.

If you need to specify a specific path for the installation of the tools, make use of *pip install*'s numerous options:

```
$ pip install --install-option="--prefix=/MyPath/Tools/hicexplorer" git+https://
˓→github.com/deeptools/HiCExplorer.git
```
## <span id="page-11-2"></span>**Command line installation without pip**

You are highly recommended to use *pip* rather than these more complicated steps.

- 1. Install the requirements listed above in the "requirements" section. This is done automatically by *pip*.
- 2. Download source code

\$ git clone https://github.com/deeptools/HiCExplorer.git

or if you want a particular release, choose one from [https://github.com/deeptools/HiCExplorer/releases:](https://github.com/deeptools/HiCExplorer/releases)

```
$ wget https://github.com/deeptools/HiCExplorer/archive/1.5.12.tar.gz
$ tar -xzvf
```
3. To install the source code (if you don't have root permission, you can set a specific folder using the  $-\text{prefix}$ option)

\$ python setup.py install --prefix /User/Tools/hicexplorer

#### <span id="page-11-3"></span>**Galaxy installation**

HiCExplorer can be easily integrated into a local [Galaxy.](http://galaxyproject.org)

#### <span id="page-12-1"></span>**Installation with Docker**

The HiCExplorer Galaxy instance is also available as a docker container, for those wishing to use the Galaxy framework but who also prefer a virtualized solution. This container is quite simple to install:

\$ sudo docker pull quay.io/bgruening/galaxy-hicexplorer

To start and otherwise modify this container, please see the instructions on [the docker-galaxy-stable github repository.](https://github.com/bgruening/docker-galaxy-stable) Note that you must use *bgruening/galaxy-hicexplorer* in place of *bgruening/galaxy-stable* in the examples, as the HiCExplorer Galaxy container is built on top of the galaxy-stable container.

Tip: For support, or feature requests contact: [deeptools@googlegroups.com](mailto:deeptools@googlegroups.com)

## <span id="page-12-0"></span>**HiCExplorer tools**

- *[General principles](#page-15-0)*
- *[Tools for Hi-C data pre-processing](#page-15-1)*
	- *[findRestSite](#page-15-2)*
	- *[hicBuildMatrix](#page-15-3)*
	- *[hicSumMatrices](#page-15-4)*
	- *[hicMergeMatrixBins](#page-15-5)*
	- *[hicCorrectMatrix](#page-15-6)*
- *[Tools for Hi-C QC](#page-15-7)*
	- *[hicQC](#page-15-8)*
	- *[hicCorrelate](#page-15-9)*
	- *[hicPlotDistVsCounts](#page-15-10)*
	- *[hicInfo](#page-15-11)*
- *[Tools for Hi-C data analysis](#page-15-12)*
	- *[hicCompareMatrices](#page-15-13)*
	- *[hicFindEnrichedContacts](#page-15-14)*
	- *[hicPCA](#page-15-15)*
	- *[hicTransform](#page-15-16)*
- *[Tools for TADs processing](#page-16-1)*
	- *[hicFindTADs](#page-16-2)*
	- *[hicMergeTADbins](#page-16-3)*
- *[Tools for Hi-C and TADs visualization](#page-16-4)*
	- *[hicPlotMatrix](#page-16-5)*
	- *[hicPlotTADs](#page-16-6)*
- *[hicPlotViewpoint](#page-16-7)*
- *[hicAggregateContacts](#page-16-8)*
- *[Miscellaneous](#page-16-9)*
	- *[hicExport](#page-16-10)*

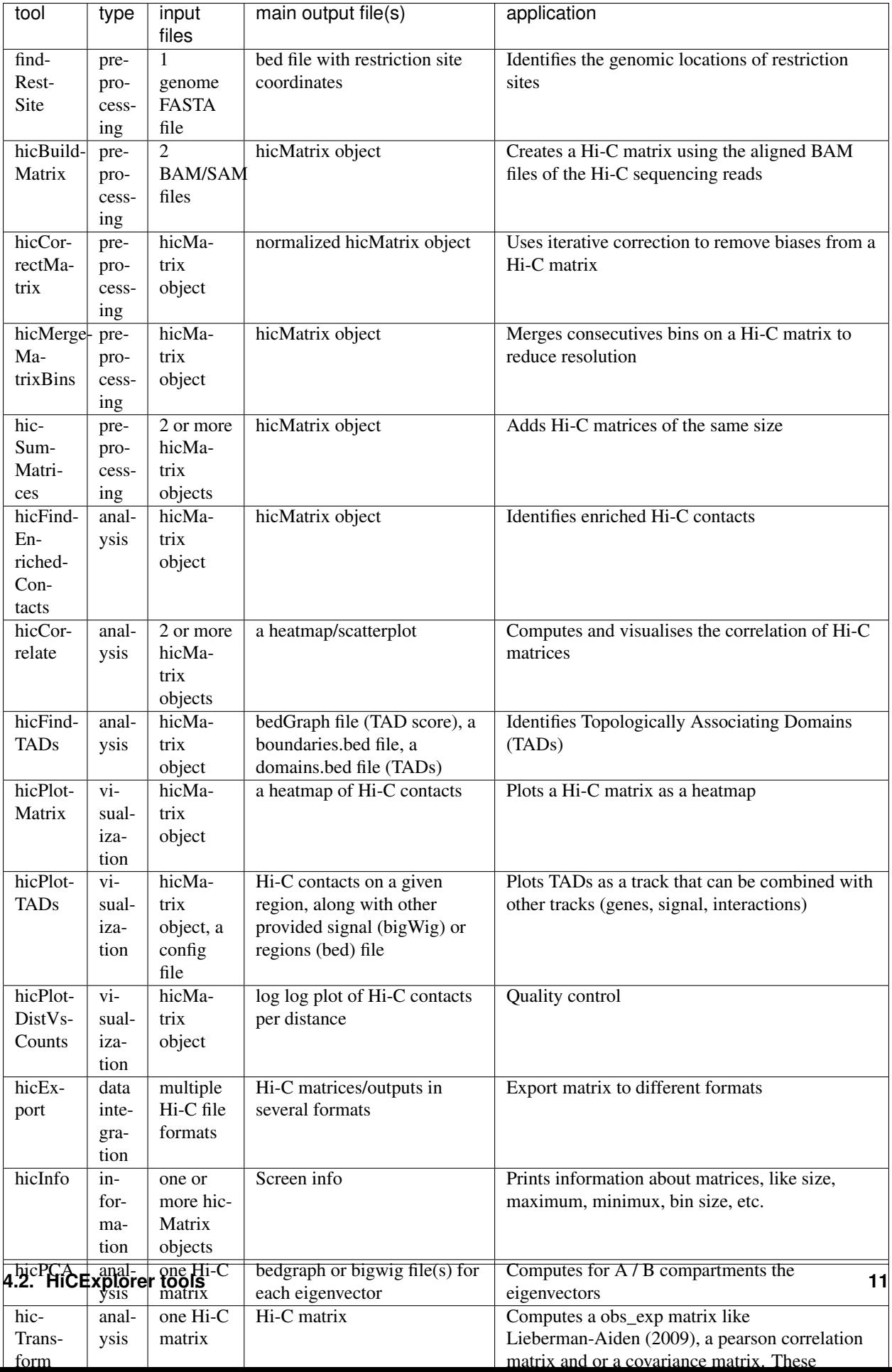

## <span id="page-15-0"></span>**General principles**

A typical HiCExplorer command could look like this:

```
$ hicPlotMatrix -m myHiCmatrix.h5 \
-o myHiCmatrix.pdf \
--clearMaskedBins \
--region chrX:10,000,000-15,000,000 \
--vMin -4 --vMax 4 \setminus
```
You can always see all available command-line options via –help:

```
$ hicPlotMatrix --help
```
- Output format of plots should be indicated by the file ending, e.g. MyPlot.pdf will return a pdf file, MyPlot. png a png-file.
- Most of the tools that produce plots can also output the underlying data this can be useful in cases where you don't like the HiCExplorer visualization, as you can then use the data matrices produced by deepTools with your favorite plotting tool, such as R.
- The vast majority of command line options are also available in Galaxy (in a few cases with minor changes to their naming).

## <span id="page-15-1"></span>**Tools for Hi-C data pre-processing**

<span id="page-15-16"></span><span id="page-15-15"></span><span id="page-15-14"></span><span id="page-15-13"></span><span id="page-15-12"></span><span id="page-15-11"></span><span id="page-15-10"></span><span id="page-15-9"></span><span id="page-15-8"></span><span id="page-15-7"></span><span id="page-15-6"></span><span id="page-15-5"></span><span id="page-15-4"></span><span id="page-15-3"></span><span id="page-15-2"></span>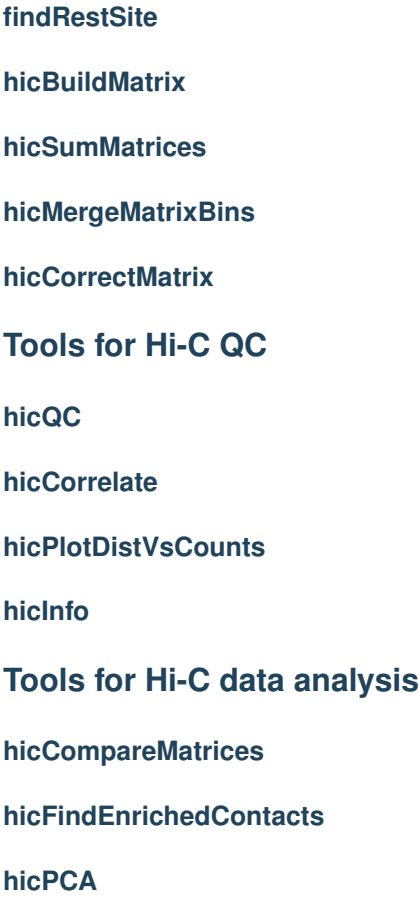

**hicTransform**

#### <span id="page-16-1"></span>**Tools for TADs processing**

<span id="page-16-2"></span>**hicFindTADs**

<span id="page-16-3"></span>**hicMergeTADbins**

<span id="page-16-4"></span>**Tools for Hi-C and TADs visualization**

<span id="page-16-5"></span>**hicPlotMatrix**

<span id="page-16-6"></span>**hicPlotTADs**

<span id="page-16-7"></span>**hicPlotViewpoint**

<span id="page-16-8"></span>**hicAggregateContacts**

<span id="page-16-9"></span>**Miscellaneous**

<span id="page-16-10"></span>**hicExport**

## <span id="page-16-0"></span>**Example usage**

- *[How we use HiCExplorer](#page-29-0)*
	- *[Reads mapping](#page-29-1)*
	- *[Creation of a Hi-C matrix](#page-30-0)*
	- *[Correction of Hi-C matrix](#page-30-1)*
	- *[Visualization of results](#page-32-0)*
	- *[Quality control of Hi-C data and biological replicates comparison](#page-32-1)*
	- *[TAD calling](#page-33-1)*
	- *[A / B compartment analysis](#page-33-2)*

## **Hi-C analysis of mouse ESCs using HiCExplorer**

The following example shows how we can use HiCExplorer to analyze a published dataset. Here we are using a Hi-C dataset from [Marks et. al. 2015,](http://www.genomebiology.com/2015/16/1/149) on mouse ESCs.

#### **Protocol**

The collection of the cells for Hi-C and the Hi-C sample preparation procedure was performed as previously described [Lieberman-Aiden et al.,](http://www.sciencemag.org/content/326/5950/289.long) with the slight modification that *DpnII* was used as restriction enzyme during initial digestion. Paired-end libraries were prepared according to Lieberman-Aiden et al. and sequenced on the NextSeq 500 platform using  $2 \times 75$  bp sequencing.

#### **Prepare for analysis**

#### **Download Raw fastq files**

The fastq files can be downloaded from the EBI archive (or NCBI archive). We will store the files in the directory *original\_data*.

```
mkdir original_data
wget ftp://ftp.sra.ebi.ac.uk/vol1/fastq/SRR195/007/SRR1956527/SRR1956527_1.fastq.gz -
˓→O original_data/SRR1956527_1.fastq.gz
wget ftp://ftp.sra.ebi.ac.uk/vol1/fastq/SRR195/007/SRR1956527/SRR1956527_2.fastq.gz -
˓→O original_data/SRR1956527_2.fastq.gz
wget ftp://ftp.sra.ebi.ac.uk/vol1/fastq/SRR195/008/SRR1956528/SRR1956528_1.fastq.gz -
˓→O original_data/SRR1956528_1.fastq.gz
wget ftp://ftp.sra.ebi.ac.uk/vol1/fastq/SRR195/008/SRR1956528/SRR1956528_2.fastq.gz -
˓→O original_data/SRR1956528_2.fastq.gz
wget ftp://ftp.sra.ebi.ac.uk/vol1/fastq/SRR195/009/SRR1956529/SRR1956529_1.fastq.gz -
˓→O original_data/SRR1956529_1.fastq.gz
wget ftp://ftp.sra.ebi.ac.uk/vol1/fastq/SRR195/009/SRR1956529/SRR1956529_2.fastq.qz -
˓→O original_data/SRR1956529_2.fastq.gz
```
#### **Create an index**

We start with creating an index for our alignment software for the *GRCm38/mm10* genome. As a source we use the mm10 genome from [UCSC](http://hgdownload-test.cse.ucsc.edu/goldenPath/mm10/bigZips/)

```
mkdir genome_mm10
wget http://hgdownload-test.cse.ucsc.edu/goldenPath/mm10/bigZips/chromFa.tar.gz -O
˓→genome_mm10/chromFa.tar.gz
tar -xvzf genome_mm10/chromFa.tar.gz
cat genome_mm10/\star.fa > genome_mm10/mm10.fa
```
We have the mm10 genome stored in one fasta file and can build the index. We tried it successfully with *hisat2*, *bowtie2* and *bwa*. Run the mapping with one of them and do not mix them!

#### **hisat2**

hisat2-build -p 8 genome\_mm10/mm10.fa hisat2/mm10\_index

You can find more information about [hisat](https://ccb.jhu.edu/software/hisat2/manual.shtml)

#### **bowtie2**

bowtie2-build genome\_mm10/mm10.fa bowtie2/mm10\_index --threads 8

You can find more information about [bowtie](http://bowtie-bio.sourceforge.net/bowtie2/manual.shtml)

**bwa**

bwa index -p bwa/mm10\_index genome\_mm10/mm10.fa

You can find more information about [bwa](http://bio-bwa.sourceforge.net/bwa.shtml)

#### **Mapping the RAW files**

Mates have to be mapped individually to avoid mapper specific heuristics designed for standard paired-end libraries.

It is important to have in mind for the different mappers:

- for either *bowtie2* or *hisat2* use the *–reorder* parameter which tells bowtie2 or hisat2 to output the *sam* files in the exact same order as in the *.fastq* files.
- use local mapping, in contrast to end-to-end. A fraction of Hi-C reads are chimeric and will not map end-to-end thus, local mapping is important to increase the number of mapped reads.
- Tune the aligner parameters to penalize deletions and insertions. This is important to avoid aligned reads with gaps if they happen to be chimeric.

#### **hisat2**

```
hisat2 -x hisat2/mm10_index --threads 8 -U ../original_data/SRR1956527_1.fastq.gz --
˓→reorder | samtools view -Shb - > SRR1956527_1.bam
hisat2 -x hisat2/mm10_index --threads 8 -U ../original_data/SRR1956527_2.fastq.gz --
˓→reorder | samtools view -Shb - > SRR1956527_2.bam
hisat2 -x hisat2/mm10_index --threads 8 -U ../original_data/SRR1956528_1.fastq.qz --
˓→reorder | samtools view -Shb - > SRR1956528_1.bam
hisat2 -x hisat2/mm10_index --threads 8 -U ../original_data/SRR1956528_2.fastq.gz --
˓→reorder | samtools view -Shb - > SRR1956528_2.bam
hisat2 -x hisat2/mm10_index --threads 8 -U ../original_data/SRR1956529_1.fastq.gz --
˓→reorder | samtools view -Shb - > SRR1956529_1.bam
hisat2 -x hisat2/mm10_index --threads 8 -U ../original_data/SRR1956529_2.fastq.gz --
˓→reorder | samtools view -Shb - > SRR1956529_2.bam
```
#### **bowtie2**

```
bowtie2 -x bowtie2/mm10_index --threads 8 -U ../original_data/SRR1956527_1.fastq.gz --
˓→reorder | samtools view -Shb - > SRR1956527_1.bam
bowtie2 -x bowtie2/mm10_index --threads 8 -U ../original_data/SRR1956527_2.fastq.gz --
˓→reorder | samtools view -Shb - > SRR1956527_2.bam
bowtie2 -x bowtie2/mm10_index --threads 8 -U ../original_data/SRR1956528_1.fastq.qz --
˓→reorder | samtools view -Shb - > SRR1956528_1.bam
bowtie2 -x bowtie2/mm10_index --threads 8 -U ../original_data/SRR1956528_2.fastq.gz --
˓→reorder | samtools view -Shb - > SRR1956528_2.bam
bowtie2 -x bowtie2/mm10_index --threads 8 -U ../original_data/SRR1956529_1.fastq.gz --
˓→reorder | samtools view -Shb - > SRR1956529_1.bam
bowtie2 -x bowtie2/mm10_index --threads 8 -U ../original_data/SRR1956529_2.fastq.qz --
˓→reorder | samtools view -Shb - > SRR1956529_2.bam
```

```
bwa mem -A 1 -B 4 -E 50 -L 0 -t 8 bwa/mm10_index original_data/SRR1956527_1.fastq.gz.
˓→| samtools view -Shb - > SRR1956527_1.bam
bwa mem -A 1 -B 4 -E 50 -L 0 -t 8 bwa/mm10_index original_data/SRR1956527_2.fastq.gz.
˓→| samtools view -Shb - > SRR1956527_2.bam
bwa mem -A 1 -B 4 -E 50 -L 0 -t 8 bwa/mm10_index original_data/SRR1956528_1.fastq.gz.
˓→| samtools view -Shb - > SRR1956528_1.bam
bwa mem -A 1 -B 4 -E 50 -L 0 -t 8 bwa/mm10_index original_data/SRR1956528_2.fastq.gz.
˓→| samtools view -Shb - > SRR1956528_2.bam
bwa mem -A 1 -B 4 -E 50 -L 0 -t 8 bwa/mm10_index original_data/SRR1956529_1.fastq.gz.
˓→| samtools view -Shb - > SRR1956529_1.bam
bwa mem -A 1 -B 4 -E 50 -L 0 -t 8 bwa/mm10_index original_data/SRR1956529_2.fastq.gz
˓→| samtools view -Shb - > SRR1956529_2.bam
```
#### **Build, visualize and correct Hi-C matrix**

#### **Create a Hi-C matrix using the aligned files**

In the following we will create three Hi-C matrices and merge them to one.

#### **Build Hi-C matrix**

hicBuildMatrix builds the matrix of read counts over the bins in the genome, considering the sites around the given restriction site. We need to provide:

- the input BAM/SAM files: *–samFiles SRR1956527\_1.sam SRR1956527\_2.sam*
- binsize: *–binSize 1000*
- restriction sequence: *–restrictionSequence GATC*
- the name of output bam file which contains the accepted alignments: *–outBam SRR1956527\_ref.bam*
- name of output matrix file: *–outFileName hicMatrix/SRR1956527\_10kb.h5*
- the folder for the quality report: *–QCfolder hicMatrix/SRR1956527\_QC*
- the number of to be used threads. Minimum value is 3: *–threads 8*
- the buffer size for each thread buffering *inputBufferSize* lines of each input BAM/SAM file: *–inputBufferSize 400000*

To build the Hi-C matrices:

```
mkdir hicMatrix
hicBuildMatrix --samFiles SRR1956527_1.bam SRR1956527_2.bam --binSize 10000 --
˓→restrictionSequence GATC --outBam SRR1956527_ref.bam --outFileName hicMatrix/
˓→SRR1956527_10kb.h5 --QCfolder hicMatrix/SRR1956527_10kb_QC --threads 8 --
˓→inputBufferSize 400000
hicBuildMatrix --samFiles SRR1956528 1.bam SRR1956528 2.bam --binSize 10000 --
˓→restrictionSequence GATC --outBam SRR1956528_ref.bam --outFileName hicMatrix/
˓→SRR1956528_10kb.h5 --QCfolder hicMatrix/SRR1956528_10kb_QC --threads 8 --
˓→inputBufferSize 400000
hicBuildMatrix --samFiles SRR1956529_1.bam SRR1956529_2.bam --binSize 10000 --
˓→restrictionSequence GATC --outBam SRR1956529_ref.bam --outFileName hicMatrix/
˓→SRR1956529_10kb.h5 --QCfolder hicMatrix/SRR1956529_10kb_QC --threads 8 --
˓→inputBufferSize 400000
```
The output bam files show that we have around 34M, 54M and 58M selected reads for SRR1956527, SRR1956528 & SRR1956529, respectively. Normally 25% of the total reads are selected. The output matrices have counts for the genomic regions. The extension of output matrix files is *.h5*.

A quality report is created in e.g. *hicMatrix/SRR1956527\_10kb\_QC*, have a look at the report *hicQC.html*.

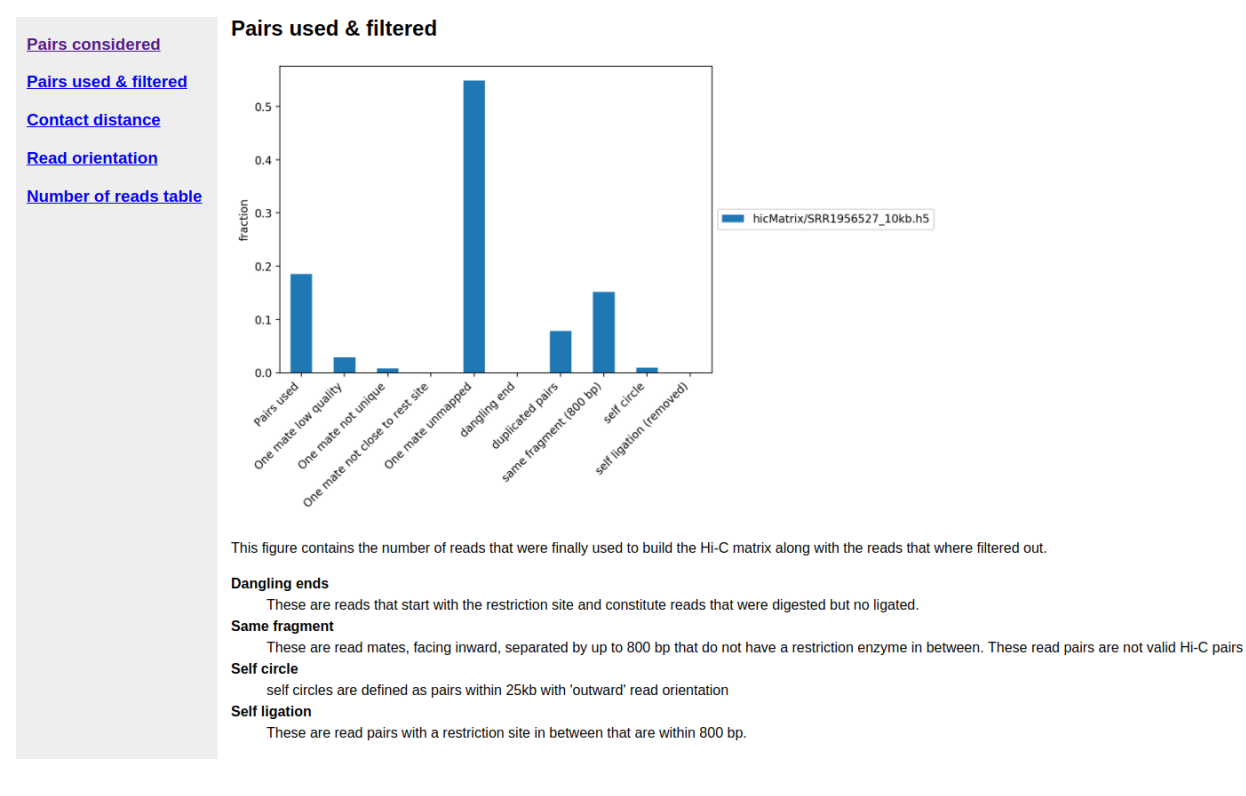

Fig. 4.1: A segment of Hi-C quality report.

#### **Merge (sum) matrices from replicates**

To increase the depth of reads we merge the counts from these three replicates.

hicSumMatrices --matrices hicMatrix/SRR1956527\_10kb.h5 hicMatrix/SRR1956528\_10kb.h5 \ hicMatrix/SRR1956529\_10kb.h5 --outFileName hicMatrix/replicateMerged\_10kb.h5

#### **Plot Hi-C matrix**

A 10kb bin matrix is quite large to plot and is better to reduce the resolution (to know the size of a Hi-C matrix use the tool hicInfo), i.e. we usually run out of memory for a 1 kb or a 10 kb matrix and second, the time to plot is very long (minutes instead of seconds). For this we use the tool hicMergeMatrixBins.

#### **Merge matrix bins for plotting**

hicMergeMatrixBins merges the bins into larger bins of given number (specified by *–numBins*). We will merge 1000 bins in the original (uncorrected) matrix and then correct it. The new bin size is going to be 10.000 bp  $*$  100 =  $1.000.000$  bp = 1 Mb

```
hicMergeMatrixBins \
--matrix hicMatrix/replicateMerged_10kb.h5 --numBins 100 \
 --outFileName hicMatrix/replicateMerged.100bins.h5
```
#### **Plot the corrected Hi-C matrix**

hicPlotMatrix can plot the merged matrix. We use the following options:

- the matrix to plot: *–matrix hicMatrix/replicateMerged.100bins.h5*
- logarithmic values for plotting: *–log1p*
- the resolution of the plot: *–dpi 300*
- masked bins should not be plotted: *–clearMaskedBins*
- the order of the chromosomes in the plot: *–chromosomeOrder chr1 chr2 chr3 chr4 chr5 chr6 chr7 chr8 chr9 chr10 chr11 chr12 chr13 chr14 chr15 chr16 chr17 chr18 chr19 chrX chrY*
- the color map: *–colorMap jet*
- the title of the plot: *–title "Hi-C matrix for mESC"*
- the plot image itself: *–outFileName plots/plot\_1Mb\_matrix.png*

```
mkdir plots
hicPlotMatrix \
--matrix hicMatrix/replicateMerged.100bins.h5 \
-log1p \setminus-\text{dpi} 300 \
--clearMaskedBins \
--chromosomeOrder chr1 chr2 chr3 chr4 chr5 chr6 chr7 chr8 chr9 chr10 chr11 chr12,
˓→chr13 chr14 chr15 chr16 chr17 chr18 chr19 chrX chrY \
--colorMap jet \
--title "Hi-C matrix for mESC" \
--outFileName plots/plot_1Mb_matrix.png
```
#### **Correct Hi-C Matrix**

hicCorrectMatrix corrects the matrix counts in an iterative manner. For correcting the matrix, it's important to remove the unassembled scaffolds (e.g. NT\_) and keep only chromosomes, as scaffolds create problems with matrix correction. Therefore we use the chromosome names  $(1-19, X, Y)$  here. **Important:** Use 'chr1 chr2 chr3 etc.' if your genome index uses chromosome names with the 'chr' prefix.

Matrix correction works in two steps: first a histogram containing the sum of contact per bin (row sum) is produced. This plot needs to be inspected to decide the best threshold for removing bins with lower number of reads. The second steps removes the low scoring bins and does the correction.

In the following we will use a matrix with a bin size of 20 kb:  $10kb * 2 = 20 kb$ 

```
hicMergeMatrixBins \
--matrix hicMatrix/replicateMerged_10kb.h5 --numBins 2 \
--outFileName hicMatrix/replicateMerged.matrix_20kb.h5
```
(1-19, X, Y) variant:

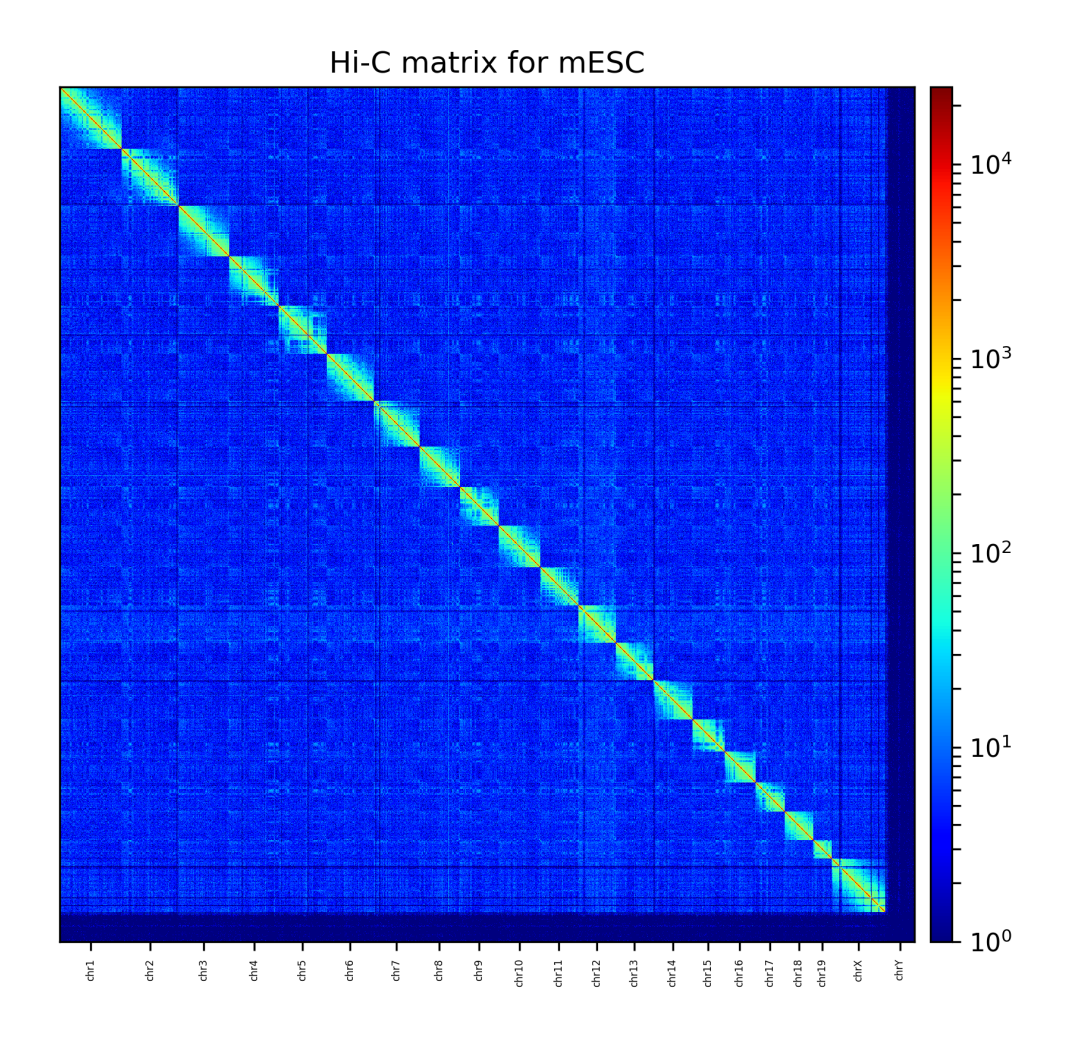

Fig. 4.2: The Hi-C interaction matrix with a resolution of 1 MB.

```
hicCorrectMatrix diagnostic_plot \
--chromosomes 1 2 3 4 5 6 7 8 9 10 11 12 13 14 15 16 17 18 19 X Y \
--matrix hicMatrix/replicateMerged.matrix_20kb.h5 --plotName hicMatrix/diagnostic_
˓→plot.png
```
#### (chr1-ch19, chrX, chrY) variant:

```
hicCorrectMatrix diagnostic_plot \
--chromosomes chr1 chr2 chr3 chr4 chr5 chr6 chr7 chr8 chr9 chr10 chr11 chr12 chr13
˓→chr14 chr15 chr16 chr17 chr18 chr19 chrX chrY \
--matrix hicMatrix/replicateMerged.matrix_20kb.h5 --plotName hicMatrix/diagnostic_
˓→plot.png
```
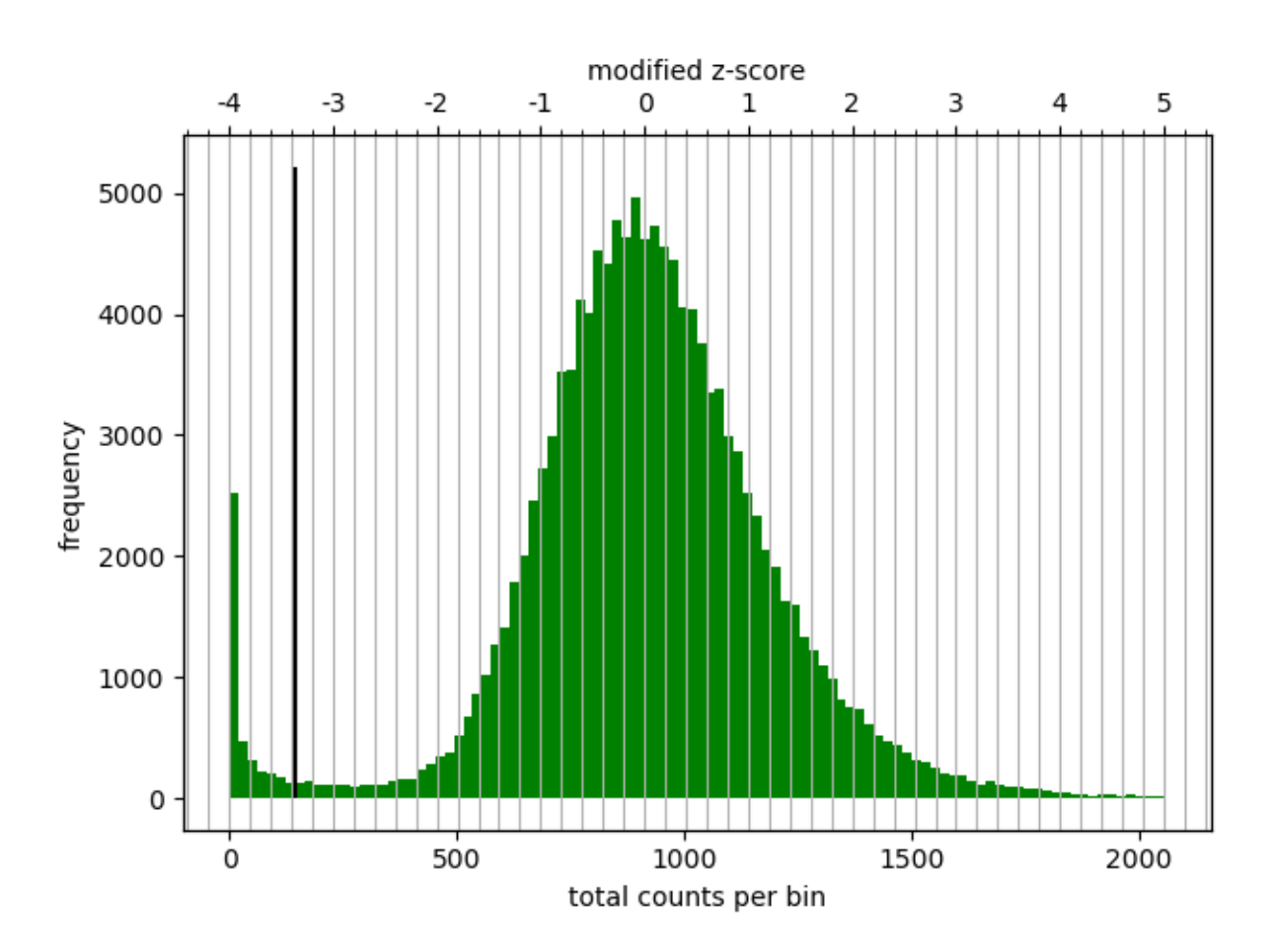

Fig. 4.3: Diagnostic plot for the Hi-C matrix at a resolution of 20 kb

The output of the program prints a threshold suggestion that is usually accurate but is better to revise the histogram plot. The threshold is visualized in the plot as a black vertical line. See *[Example usage](#page-16-0)* for an example and for more info.

#### The threshold parameter needs two values:

- low z-score
- high z-score

"The absolute value of z represents the distance between the raw score and the population mean in units of the standard

deviation. z is negative when the raw score is below the mean, positive when above." [\(Source\)](https://en.wikipedia.org/wiki/Standard_score#Calculation_from_raw_score). For more information see [wikipedia.](https://en.wikipedia.org/wiki/Standard_score)

Fig. 4.4: The z-score definition.

In our case the distribution describes the counts per bin of a genomic distance. To remove all bins with a z-score threshold less / more than X means to remove all bins which have less / more counts than X of mean of their specific distribution in units of the standard deviation.

Looking at the above distribution, we can select the value of -2 (lower end) and 3 (upper end) to remove. This is given by the –filterThreshold option in hicCorrectMatrix.

(1-19, X, Y) variant:

```
hicCorrectMatrix correct \
--chromosomes 1 2 3 4 5 6 7 8 9 10 11 12 13 14 15 16 17 18 19 X Y \
--matrix hicMatrix/replicateMerged.matrix_20kb.h5 \
--filterThreshold -2 3 --perchr --outFileName hicMatrix/replicateMerged.Corrected_
\rightarrow20kb.h5
```
(chr1-ch19, chrX, chrY) variant:

```
hicCorrectMatrix correct \
--chromosomes chr1 chr2 chr3 chr4 chr5 chr6 chr7 chr8 chr9 chr10 chr11 chr12 chr13.
˓→chr14 chr15 chr16 chr17 chr18 chr19 chrX chrY \
--matrix hicMatrix/replicateMerged.matrix_20kb.h5 \
--filterThreshold -2 3 --perchr --outFileName hicMatrix/replicateMerged.Corrected_
\rightarrow20kb.h5
```
It can happen that the correction stops with:

`ERROR:iterative correction:\*Error\* matrix correction produced extremely large values. This is often caused by bins of low counts. Use a more stringent filtering of bins.`

This can be solved by a more stringent z-score values for the filter threshold or by a look at the plotted matrix. In our case we see that chromosome Y is having more or less 0 counts in its bins. This chromosome can be excluded from the correction by not defining it for the set of chromosomes that should be corrected, parameter *–chromosomes*.

#### **Plot corrected matrix**

We can now plot the one of the chromosomes (e.g. chromosome X), with the corrected matrix.

#### New parameter:

• The region to plot: *–region chrX:10000000-2000000* or *–region chrX*

(1-19, X, Y) variant:

```
hicPlotMatrix \
-log1p -dpi 300 \
-matrix hicMatrix/replicateMerged.Corrected_20kb.npz \
--region X --title "Corrected Hi-C matrix for mESC : chrX" \
--outFileName plots/replicateMerged_Corrected-20kb_plot-chrX.png
```
(chr1-ch19, chrX, chrY) variant:

```
hicPlotMatrix \
-log1p -dpi 300 \
--matrix hicMatrix/replicateMerged.Corrected_20kb.npz \
--region chrX --title "Corrected Hi-C matrix for mESC : chrX" \
 -outFileName plots/replicateMerged_Corrected-20kb_plot-chrX.png
```
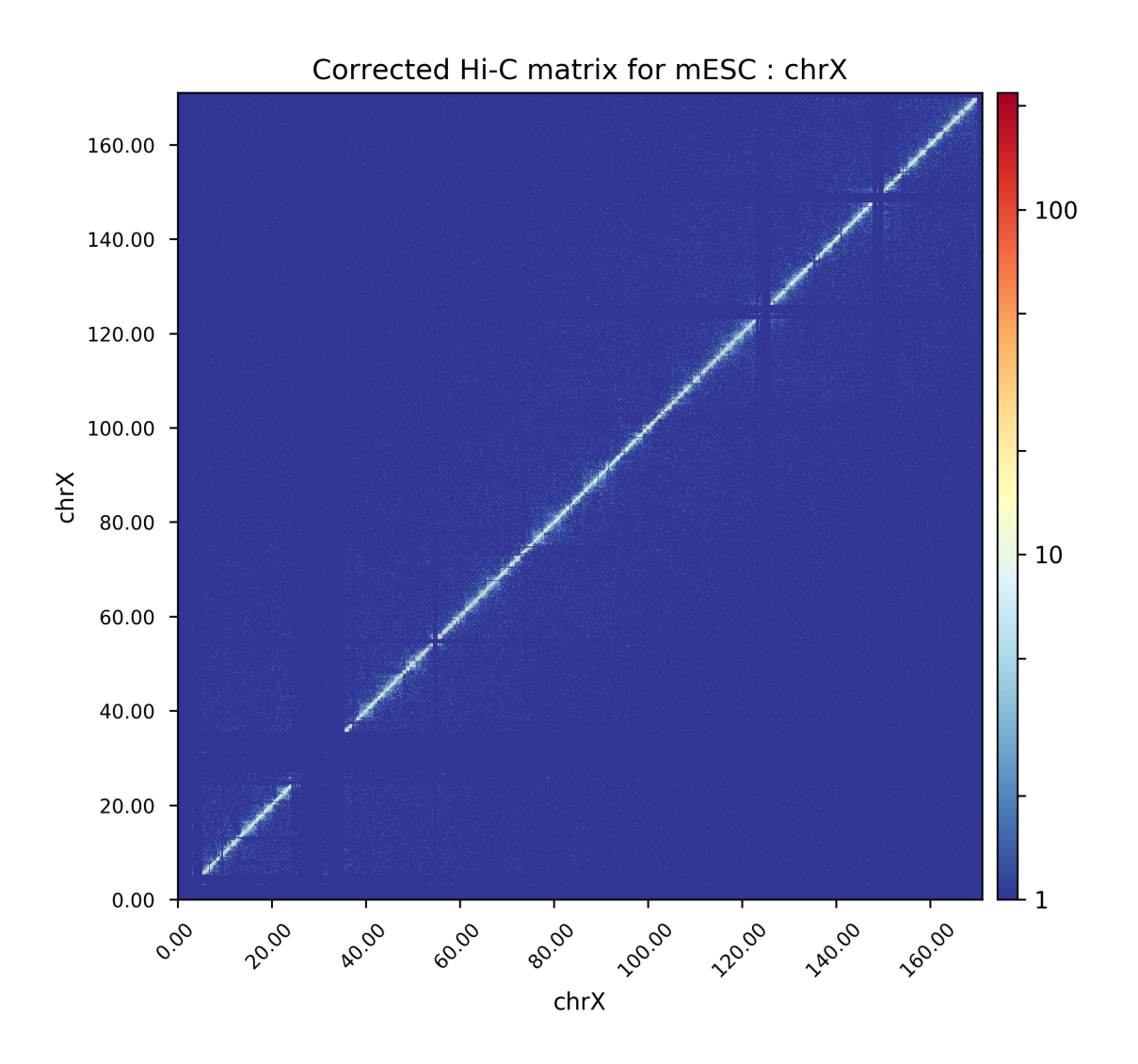

Fig. 4.5: The Hi-C interaction matrix for chromosome X.

#### **Plot TADs**

"The partitioning of chromosomes into topologically associating domains (TADs) is an emerging concept that is reshaping our understanding of gene regulation in the context of physical organization of the genome" [\[Ramirez et al.](https://doi.org/10.1101/115063) [2017\]](https://doi.org/10.1101/115063).

#### **Find TADs**

TAD calling works in two steps: First HiCExplorer computes a TAD-separation score based on a z-score matrix for all bins. Then those bins having a local minimum of the TAD-separation score are evaluated with respect to the surrounding bins to decide assign a p-value. Then a cutoff is applied to select the bins more likely to be TAD boundaries.

hicFindTADs tries to identify sensible parameters but those can be change to identify more stringent set of boundaries.

```
mkdir TADs
hicFindTADs --matrix hicMatrix/replicateMerged.Corrected_20kb.h5 \
--minDepth 60000 --maxDepth 120000 --numberOfProcessors 8 --step 20000 \
--outPrefix TADs/marks_et-al_TADs_20kb-Bins --minBoundaryDistance 80000 \
--correctForMultipleTesting fdr --threshold 0.05
```
As an output we get the boundaries, domains and scores separated files. We will use in the plot below only the TAD-score file.

#### **Build Tracks File**

We can plot the TADs for a given chromosomal region. For this we need to create a track file containing the instructions to build the plot. The tools/hicPlotTADs documentation contains the instructions to build the track file.

In following plot we will use the listed track file. Please store it as track.ini.

```
[hic]
file = hicMatrix/replicateMerged.Corrected_20kb.h5
title = HiC mESC chrX:99974316-101359967
colormap = RdYlBu_r
depth = 2000000width = 7transform = log1p
x labels = yes
type = interaction
file_type = hic_matrix
boundaries_file = TADs/marks_et-al_TADs_20kb-Bins_domains.bed
[x-axis]
fontsize=16
where=top
[tad score]
file = TADs/marks_et-al_TADs_20kb-Bins_score.bedgraph
title = "TAD separation score"
width = 2type = lines
color = blue
file_type = bedgraph
[spacer]
[gene track]
file = mm10_genes_sorted.bed
width = 10title = "mm10 genes"
width = 5labels = off
```
We used as a gene track [mm10 genes](https://github.com/lucapinello/Haystack/blob/master/gene_annotations/mm10_genes.bed) and sorted with *sortBed* from *bedtools*.

#### **Plot**

We plot the result with:

(1-19, X, Y) variant:

```
hicPlotTADs --tracks track.ini --region X:98000000-105000000 \
--dpi 300 --outFileName plots/marks_et-al_TADs.png \
--title "Marks et. al. TADs on X"
```
#### (chr1-ch19, chrX, chrY) variant:

```
hicPlotTADs --tracks track.ini --region chrX:98000000-105000000 \
--dpi 300 --outFileName plots/marks_et-al_TADs.png \
--title "Marks et. al. TADs on X"
```
The result is:

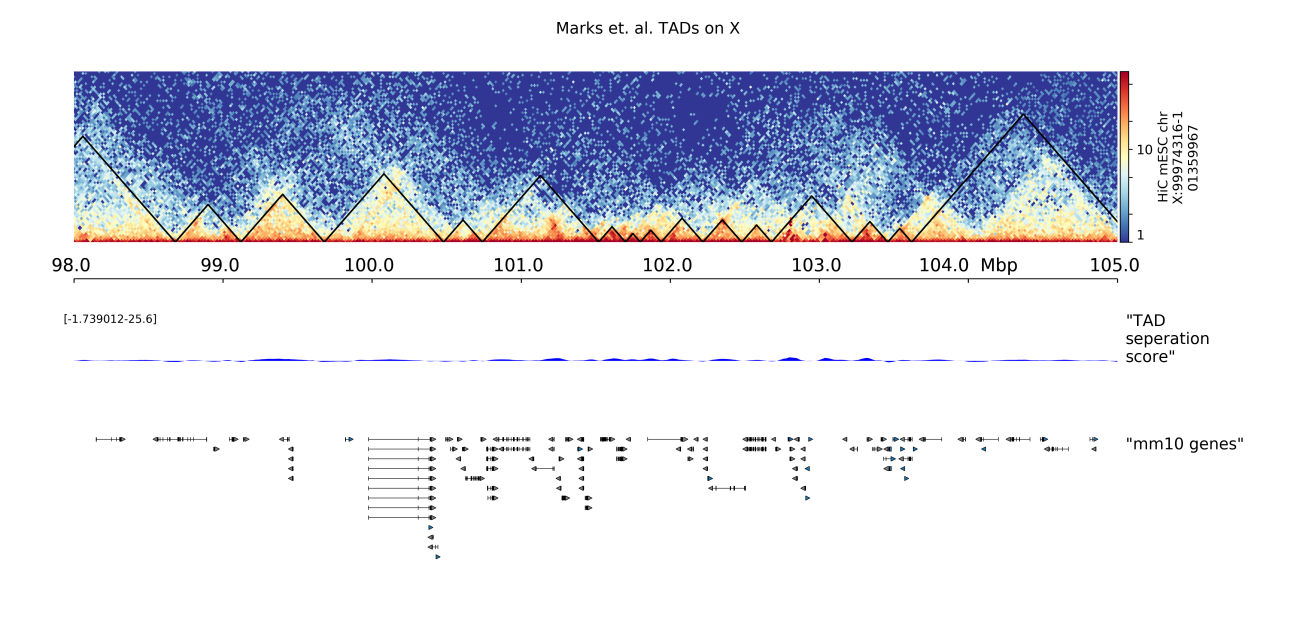

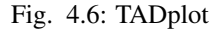

## **Importing and Exporting HiCExplorer data**

#### **Exporting HiCExplorer output to Bioconductor**

It's possible to export Hi-C Matrices produced by HiCExplorer to [bioconductor](http://bioconductor.org/) in R, which allows us to use existing bioconductor infrastructure for differential Hi-C analysis. The tool hicExport allows us to write Hi-C matrices in a format that can eaisily be imported in bioconductor as GInteractions object. Below is an example.

## Assuming HiCExplorer is installed in ~/programs hicExport --inFile ~/programs/HiCExplorer/test/test\_data/Li\_et\_al\_2015.h5 \ -o GInteration example --outputFormat GInteractions

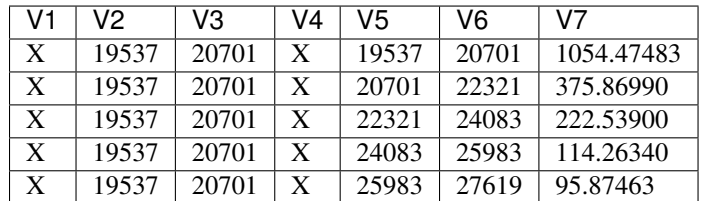

The output file is in tsv format. It looks like this :

This file can now be loaded into R as a GInteractions object, as shown below :

```
## INSIDE R
library(GenomicRanges)
library(InteractionSet)
hic <- read.delim("GInteraction_example.tsv", header = FALSE)
# Converting data.frame to GInteraction
convertToGI <- function(df){
           row.regions <- GRanges(df$V1, IRanges(df$V2,df$V3))# interaction start
            col.regions <- GRanges(df$V4, IRanges(df$V5,df$V6))# interaction end
            gi <- GInteractions(row.regions, col.regions)
            gi$norm.freq <- df$V7 # Interaction frequencies
            return(gi)
}
                        }
hic.gi <- convertToGI(hic)
```
Multiple files can be loaded, and converted to an **InteractionSet** object. If you have prepared matrices using binning, the intervals in the matrices must be the same. Therefore it's easy to merge these matrices together in an InteractionSet object. In case some bins don't match, we can merge the GInteraction objects based on matching bins, as follows.

```
# assuming hic.gi is a list of two GInteration objects hic.gi1 and hic.gi2
# hic.gi <- list(hic.gi1, hic.gi2)
# Get common regions between the two objects
combined <- unique(c(hic.gi$hic.gi1, hic.gi$hic.gi2))
# replace original regions with the common regions
replaceRegions(hic.gi$hic.gi1) <- regions(combined)
replaceRegions(hic.gi$hic.gi2) <- regions(combined)
# Get the matching indexes between the two objects
matched <- lapply(hic.gi, function(x) {
            match(x, combined)
            })
# Create a count matrix (for interaction frequencies)
counts <- matrix(0, ncol = 2, nrow=length(combined)) # counts for unmatched bins set_{\text{u}}˓→to zero
# fill in the counts for matched bins
counts[matched$hic.gi1,1] <- hic.gi$hic.gi1$norm.freq
counts[matched$hic.gi2,2] <- hic.gi$hic.gi2$norm.freq
```

```
# Finally, create the InteractionSet object
iset <- InteractionSet(counts, combined)
```
InteractionSet objects can be used for packages like [diffHic,](https://www.bioconductor.org/packages/release/bioc/html/diffHic.html) for differential Hi-C analysis.

• For more information on working with GInteraction and InteractionSet objects in bioconductor check out [this](https://bioconductor.org/packages/devel/bioc/vignettes/InteractionSet/inst/doc/interactions.html) [vignette.](https://bioconductor.org/packages/devel/bioc/vignettes/InteractionSet/inst/doc/interactions.html)

#### <span id="page-29-0"></span>**How we use HiCExplorer**

To generate a Hi-C contact matrix is necessary to perform the following basic steps

- 1. Map the Hi-C reads to the reference genome
- 2. Filter the aligned reads to create a contact matrix
- 3. Filter matrix bins with low or zero read coverage
- 4. Remove biases from the Hi-C contact matrices

After a corrected Hi-C matrix is created other tools can be used to visualize it, call TADS or compare it with other matrices.

#### <span id="page-29-1"></span>**Reads mapping**

Mates have to be mapped individually to avoid mapper specific heuristics designed for standard paired-end libraries.

We have used the HiCExplorer sucessfuly with *bwa*, *bowtie2* and *hisat2*. However, it is important to:

- for either *bowtie2'or 'hisat2* use the *–reorder* parameter which tells bowtie2 or hisat2 to output the *sam* files in the exact same order as in the *.fastq* files.
- use local mapping, in contrast to end-to-end. A fraction of Hi-C reads are chimeric and will not map end-to-end thus, local mapping is important to increase the number of mapped reads.
- Tune the aligner parameters to penalize deletions and insertions. This is important to avoid aligned reads with gaps if they happen to be chimeric.

```
# map the reads, each mate individually using
# for example bwa
#
# bwa mem mapping options:
# -A INT score for a sequence match, which scales options -TdBOELU
˓→unless overridden [1]
# -B INT penalty for a mismatch [4]
# -O INT[,INT] gap open penalties for deletions and insertions [6,6]
# -E INT[,INT] gap extension penalty; a gap of size k cost '{-O} + {-E}*k' [1,
˓→1] # this is set very high to avoid gaps
                                at restriction sites. Setting the gap extension.
˓→penalty high, produces better results as
# the sequences left and right of a restriction site
˓→are mapped independently.
# -L INT[,INT] penalty for 5'- and 3'-end clipping [5,5] # this is set to no
\rightarrowpenalty.
$ bwa mem -A1 -B4 -E50 -L0 index_path \
   -U mate_R1.fastq.gz 2>>mate_R1.log | samtools view -Shb - > mate_R1.bam
```

```
$ bwa mem -A1 -B4 -E50 -L0 index_path \
   -U mate_R2.fastq.gz 2>>mate_R2.log | samtools view -Shb - > mate_R2.bam
```
#### <span id="page-30-0"></span>**Creation of a Hi-C matrix**

Once the reads have been mapped the Hi-C matrix can be built. For this, the minimal extra information required is the *binSize* used for the matrix. Is it best to enter a low number like 10.000 because lower resolution matrices (larger bins) can be easily constructed using hicMergeMatrixBins. Matrices at restriction fragment resolution can be created by providing a file containing the restriction sites, this file can be created with the tool findRestSite

findRestSite that is part of HiCExplorer.

```
# build matrix from independently mated read pairs
# the restriction sequence GATC is recognized by the DpnII restriction enzyme
$ hicBuildMatrix --samFiles mate_R1.bam mate_R2.bam \
                 --binSize 10000 \
                 --restrictionSequence GATC \
                 --threads 4
                 --inputBufferSize 100000
                 --outBam hic.bam \
                 -o hic_matrix.h5
                 --QCfolder ./hicQC
```
*hicBuildMatrix* creates two files, a bam file containing only the valid Hi-C read pairs and a matrix containing the Hi-C contacts at the given resolution. The bam file is useful to check the quality of the Hi-C library on the genome browser. A good Hi-C library should contain piles of reads near the restriction fragment sites. In the *QCfolder* a html file is saved with plots containing useful information for the quality control of the Hi-C sample like the number of valid pairs, duplicated pairs, self-ligations etc. Usually, only 25%-40% of the reads are valid and used to build the Hi-C matrix mostly because of the reads that are on repetitive regions that need to be discarded.

An important quality control measurement to check is the *inter chromosomal* fraction of reads as this is an indirect measure of random Hi-C contacts. Good Hi-C libraries have lower than 10% inter chromosomal contacts. The *hicQC* module can be used to compare the QC measures from different samples.

#### <span id="page-30-1"></span>**Correction of Hi-C matrix**

The Hi-C matrix has to be corrected to remove GC, open chromatin biases and, most importantly, to normalize the number of restriction sites per bin. Because a fraction of bins from repetitive regions contain few contacts it is necessary to filter those regions first. Also, in mammalian genomes some regions enriched by reads should be discarded. To aid in the filtering of regions hicCorrectMatrix generates a diagnostic plot as follows:

\$ hicCorrectMatrix diagnostic\_plot -m hic\_matrix.h5 -o hic\_corrected.h5

The plot should look like this:

For the upper threshold is only important to remove very high outliers and thus a value of 5 could be used. For the lower threshold it is recommended to use a value between  $-2$  and  $-1$ . What it not desired is to try to correct low count bins which could result simply in an amplification of noise. For the upper threshold is not so concerning because those bins will be scaled down.

Once the thresholds have been decided, the matrix can be corrected

```
# correct Hi-C matrix
$ hicCorrectMatrix -m hic_matrix.h5 --filterThreshold -1.5 5 -o hic_corrected.h5
```
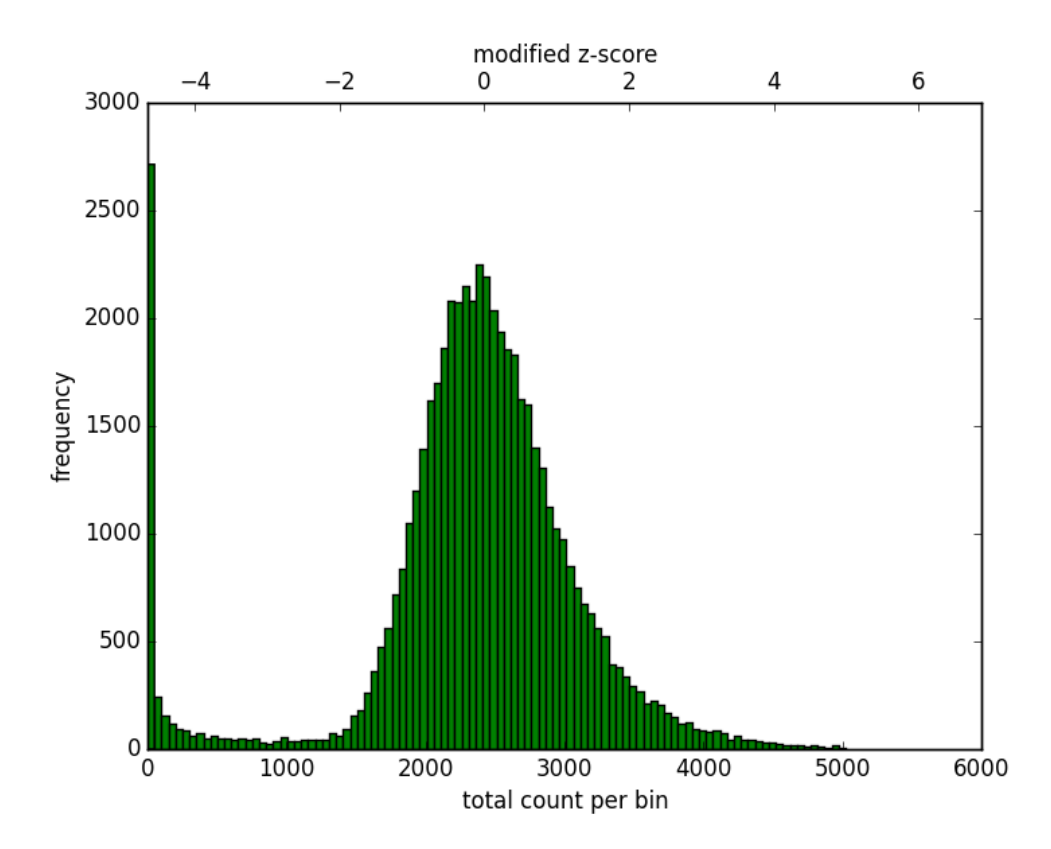

Fig. 4.7: Histogram of the number of counts per bin.

#### <span id="page-32-0"></span>**Visualization of results**

There are two ways to see the resulting matrix, one using hicPlotMatrix and the other is using hicPlotTADs. The first one allows the visualization over large regions while the second one is preferred to see specific parts together with other information, for example genes or bigwig tracks.

Because of the large differences in counts found int he matrix, it is better to plot the counts using the *–log1p* option.

```
$ hicPlotMatrix -m hic_corrected.h5 -o hic_plot.png --region 1:20000000-80000000 --
˓→log1p
```
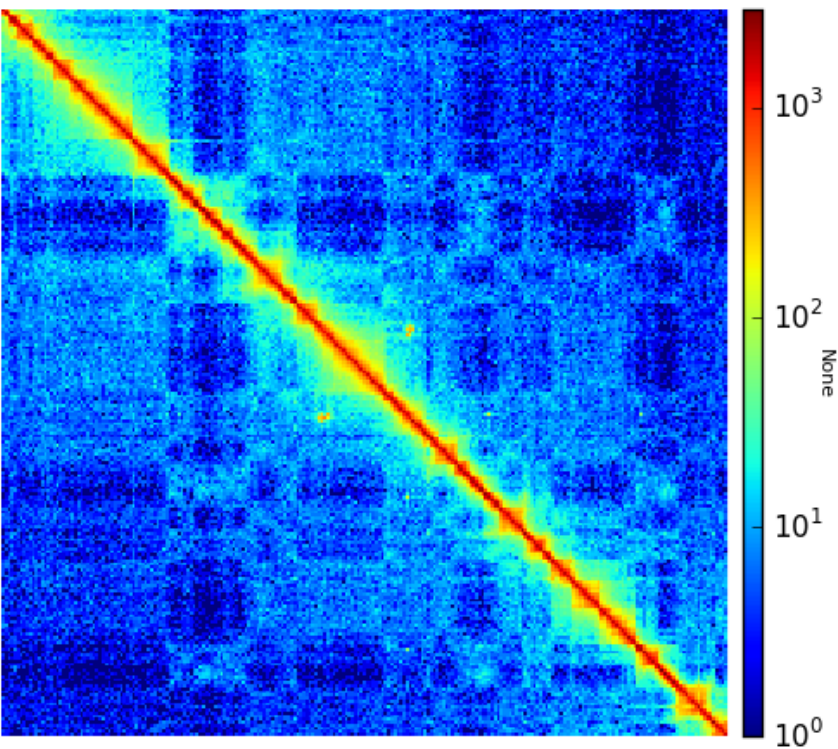

### 1:20000000-80000000

Fig. 4.8: Corrected Hi-C counts in log scale.

#### <span id="page-32-1"></span>**Quality control of Hi-C data and biological replicates comparison**

HiCExplorer integrates multiple tools that allow the evualuation of the quality of Hi-C libraries and matrices.

• hicQC on the log files produced by hicBuildMatrix and control of the pdf file produced.

Proportion of useful reads is important to assess the efficiency of the HiC protocol, which is dependant of proportion of dangling ends detected... Proportion of inter chromosomal, short range and long range contacts are important for.... • hicPlotDistVsCounts to compare the distribution of corrected Hi-C counts in relation with the genomic

distance between multiple samples. If some differences are observed between biological replicates, these can be investigated more precisely by computing log2ratio matrices.

• hicCompareMatrices log2ratio of matrices of biological replicates to identify where the potential changes

are located.

• hicPlotPCA bins correlation of two biological replicates.

#### <span id="page-33-1"></span>**TAD calling**

To call TADs a corrected matrix is needed. Restriction fragment resolution matrices provide the best results. TAD calling works in two steps: First HiCExplorer computes a TAD-separation score based on a z-score matrix for all bins. Then those bins having a local minimum of the TAD-separation score are evaluated with respect to the surrounding bins to decide assign a p-value. Then a cutoff is applied to select the bins more likely to be TAD boundaries.

\$ hicFindTADs -m hic\_corrected.h5 --outPrefix hic\_corrected --numberOfProcessors 16

This code will produce several files: 1. The TAD-separation score file, 2. the z-score matrix, 3. a bed file with the boundary location, 4. a bed file with the domains, 5. a bedgraph file with the TAD-score that can be visualized in a genome browser.

The TAD-separation score and the matrix can be visualized using hicPlotTADs.

#### <span id="page-33-2"></span>**A / B compartment analysis**

To compute the A / B compartments the matrix needs to be transformed to an observed/expected matrix in the way [Lieberman-Aiden](http://doi.org/10.1126/science.1181369) describes it. In a next step a pearson correlation matrix and based on it a covariance matrix is computed. Finally the eigenvectors based on the covariance matrix are computed. All these steps are computed with the command:

\$ hicPCA -m hic\_corrected.h5 --outFileName pca1.bedgraph pca2.bedgraph

If the intermediate matrices of this process should be used for plotting run:

\$ hicTransform -m hic\_corrected.h5 --outFileName all.h5 --method all

This creates all intermediate matrices: obs\_exp\_all.h5, pearson\_all.h5 and covariance\_all.h5.

The A / B compartments can be plotted with hicPlotMatrix.

\$ hicPlotMatrix -m pearson\_all.h5 --outFileName pca1.png --perChr --pca pca1.bedgraph

//.. figure:: ../images/eigenvector1 lieberman.png // :scale: 90 % // :align: center

## <span id="page-33-0"></span>**News and Developments**

#### **Release 2.0**

#### December 21, 2017

This release makes HiCExplorer ready for the future:

• Python 3 support

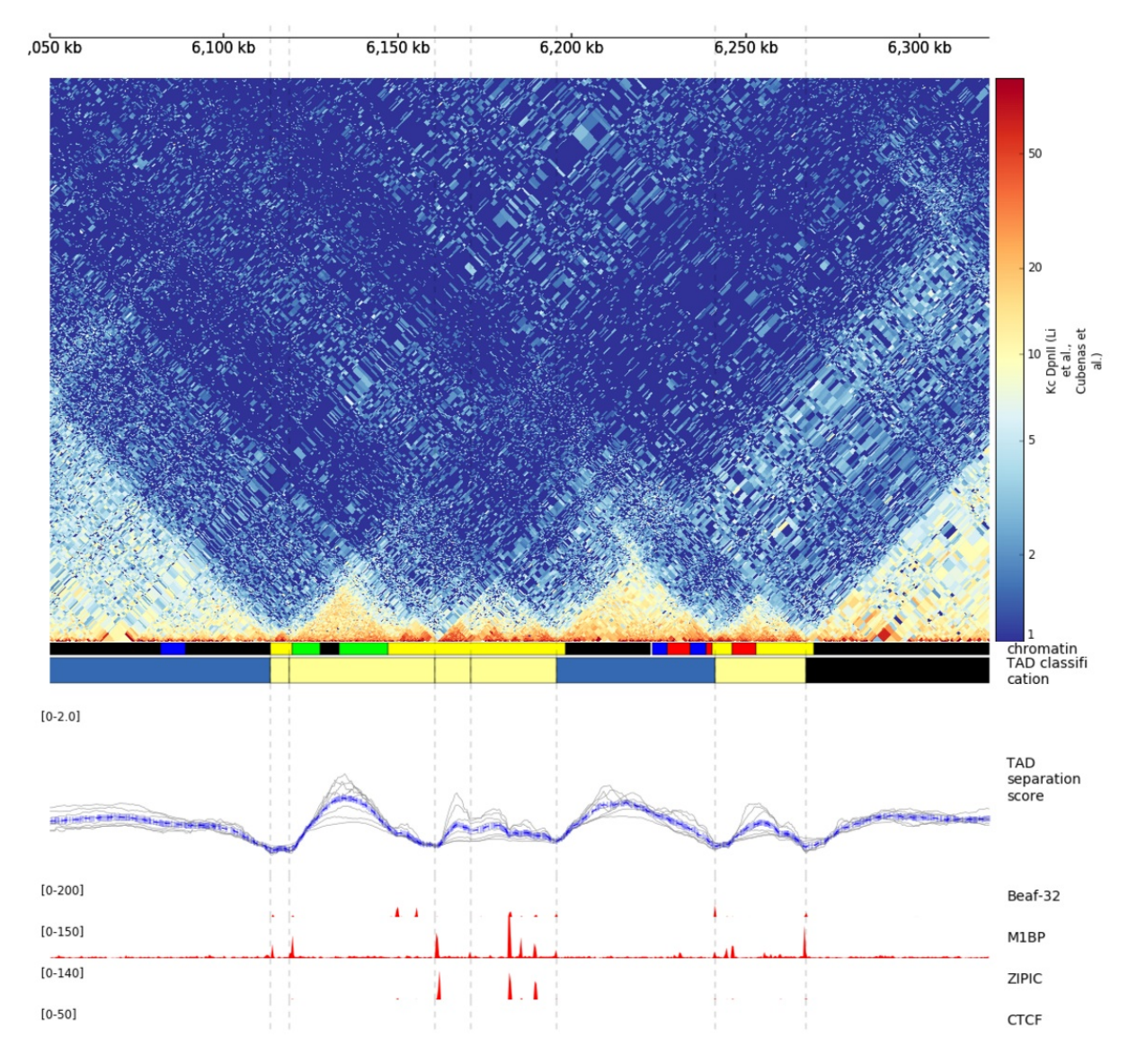

Fig. 4.9: Example output from hicPlotTADs from <http://chorogenome.ie-freiburg.mpg.de/>

- [Cooler](https://github.com/mirnylab/cooler) file format support
- A/B comparment analysis
- Improved visualizations
- bug fixes for –perChr option in hicPlotMatrix
- eigenvector track with –pca for hicPlotMatrix
- visualization of interactions around a reference point or region with hicPlotViewpoint
- Higher test coverage
- re-licensing from GPLv2 to GPLv3

#### **Release 1.8.1**

#### November 27, 2017

Bug fix release:

- a fix concerning the handling chimeric alignments in hicBuildMatrix. Thanks to Aleksander Jankowski @ajank
- handling of dangling ends was too strict
- improved help message in hicBuildMatrix

### **Release 1.8**

#### October 25, 2017

This release is adding new features and fixes many bugs:

- hicBuildMatrix: Added multicore support, new parameters –threads and –inputBufferSize
- hicFindTADs:
- One call instead of two: hicFindTADs TAD\_score and hicFindTADs find\_TADs merged to hicFind-TADs.
- New multiple correction method supported: False discovery rate. Call it with correctForMultipleTesting fdr and –threshold 0.05.
- Update of the tutorial: mES-HiC analysis.
- Additional test cases and docstrings to improve the software quality
- Fixed a bug occurring with bigwig files with frequent NaN values which resulted in only NaN averages
- hicPlotTADs: Support for plotting points
- Moved galaxy wrappers to <https://github.com/galaxyproject/tools-iuc>
- Fixed multiple bugs with saving matrices
- hicCorrelate: Changes direction of dendograms to left

## **Release 1.7.2**

#### April 3, 2017

- Added option to plot bigwig files as a line hicPlotTADs
- Updated documentation
- Improved hicPlotMatrix –region output
- Added compressed matrices. In our tests the compressed matrices are significantly smaller.

#### March 28, 2017

## **Release 1.7**

#### March 28, 2017

This release adds a quality control module to check the results from hicBuildMatrix. By default, now hicBuildMatrix generates a HTML page containing the plots from the QC measures. The results from several runs of hicBuildMatrix can be combined in one page using the new tool hicQC.

Also, this release added a module called hicCompareMatrices that takes two Hi-C matrices and computes the difference, the ratio or the log2 ratio. The resulting matrix can be plotted with hicPlotMatrix to visualize the changes.

## **Preprint introducing HiCExplorer is now online**

#### March 8, 2017

Our #biorXiv preprint on DNA sequences behind Fly genome architecture is online!

Read the article here : <http://biorxiv.org/content/early/2017/03/08/115063>

In this article, we introduce HiCExplorer : Our easy to use tool for Hi-C data analysis, also available in [Galaxy.](https://galaxyproject.org/)

We also introduce [HiCBrowser](https://github.com/maxplanck-ie/HiCBrowser) : A standalone software to visualize Hi-C along with other genomic datasets.

Based on HiCExplorer and HiCBrowser, we built a useful resource for anyone to browse and download the chromosome conformation datasets in Human, Mouse and Flies. It's called [the chorogenome navigator](http://chorogenome.ie-freiburg.mpg.de/)

Along with these resources, we present an analysis of DNA sequences behind 3D genome of Flies. Using highresolution Hi-C analysis, we find a set of DNA motifs that characterize TAD boundaries in Flies and show the importance of these motifs in genome organization.

We hope that these resources and analysis would be useful for the community and welcome any feedback.

## **HiCExplorer wins best poster prize at VizBi2016**

#### March 20, 2016

We are excited to announce that HiCExplorer has won the [NVIDIA Award for Best Scientific Poster](https://vizbi.org/blog/2016/02/11/nvidia-award-for-best-scientific-poster/) in VizBi2016, the international conference on visualization of biological data.

[Read more here](https://vizbi.org/blog/2016/03/20/winner-of-nvidia-best-scientific-poster-award-2/)

This was our poster :

# CHAPTER<sup>5</sup>

**Citation** 

<span id="page-38-0"></span>Please cite HiCExplorer as follows:

Fidel Ramirez, Vivek Bhardwaj, Jose Villaveces, Laura Arrigoni, Bjoern A Gruening,Kin Chung Lam, Bianca Habermann, Asifa Akhtar, Thomas Manke. "High-resolution TADs reveal DNA sequences underlying genome organization in flies". Nature Communications, Volume 9, Article number: 189 (2018), doi: [https://doi.org/10.1038/](https://doi.org/10.1038/s41467-017-02525-w) [s41467-017-02525-w](https://doi.org/10.1038/s41467-017-02525-w)

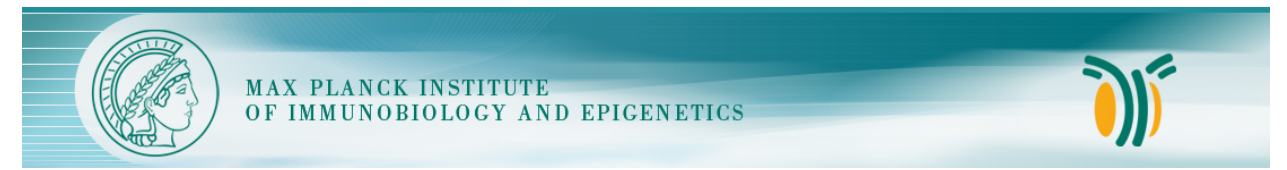

This tool suite is developed by the [Bioinformatics Unit](http://www.ie-freiburg.mpg.de/bioinformaticsfac) at the [Max Planck Institute for Immunobiology and Epigenetics,](http://www.ie-freiburg.mpg.de/) Freiburg.